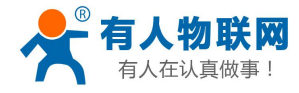

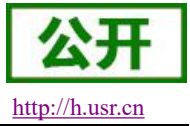

# <span id="page-0-0"></span>USR-PLCNET 对接华为云说明书

文件版本:V1.0.1

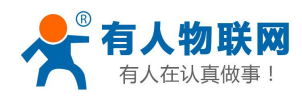

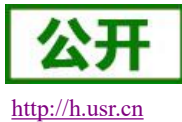

# 目录

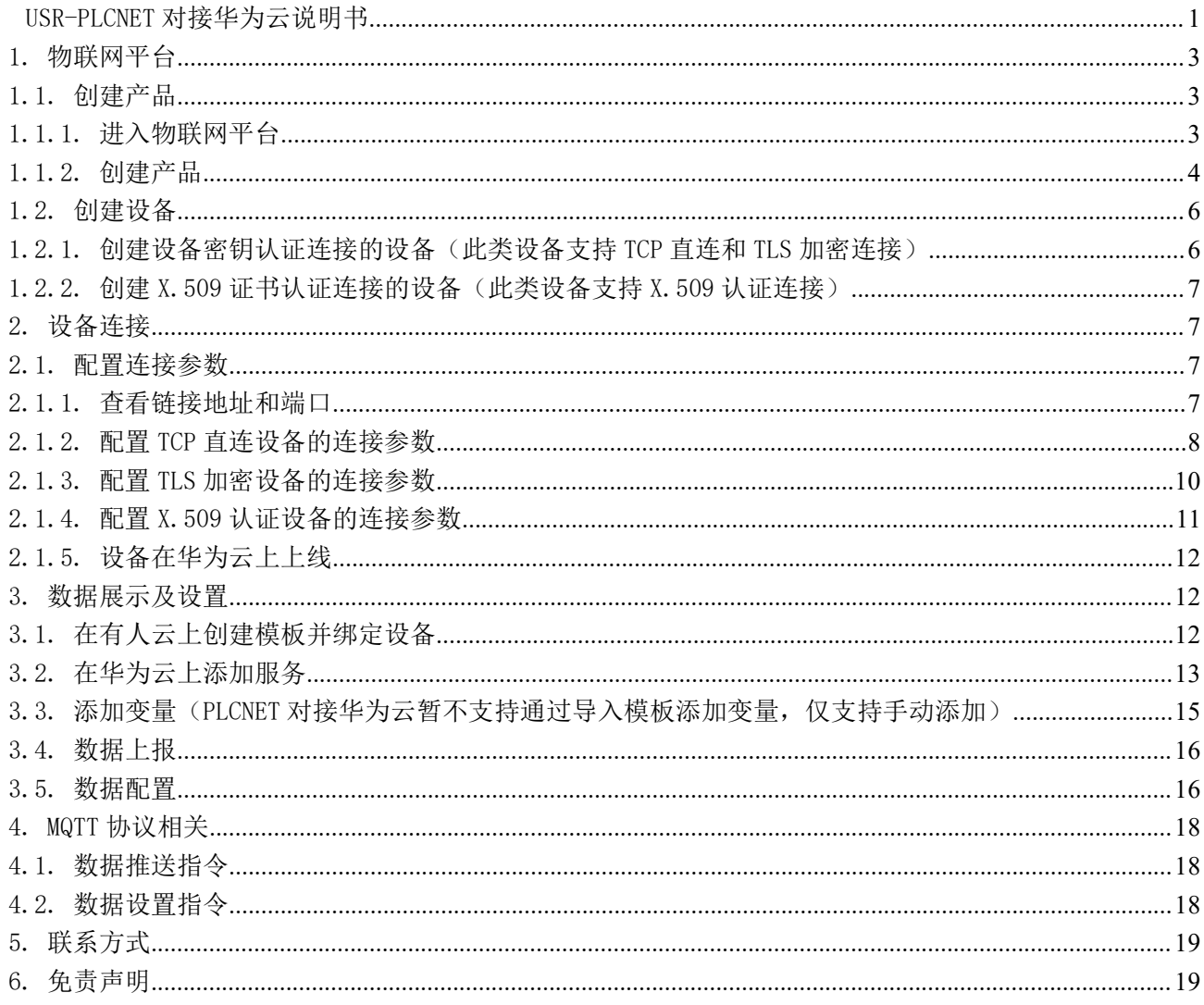

## 文件修订内容

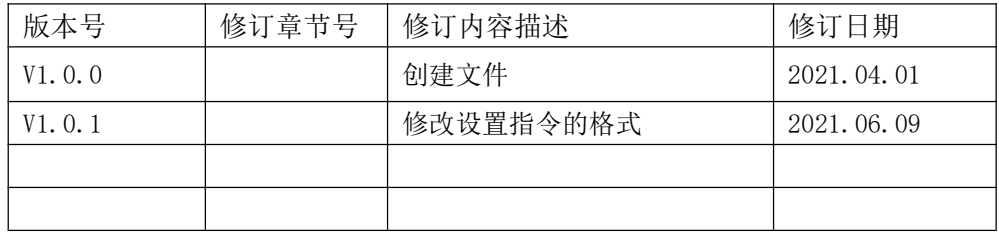

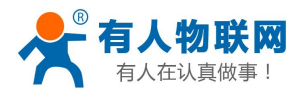

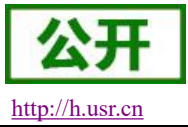

### <span id="page-2-0"></span>1. 物联网平台

## <span id="page-2-1"></span>1.1. 创建产品

### <span id="page-2-2"></span>1.1.1. 进入物联网平台

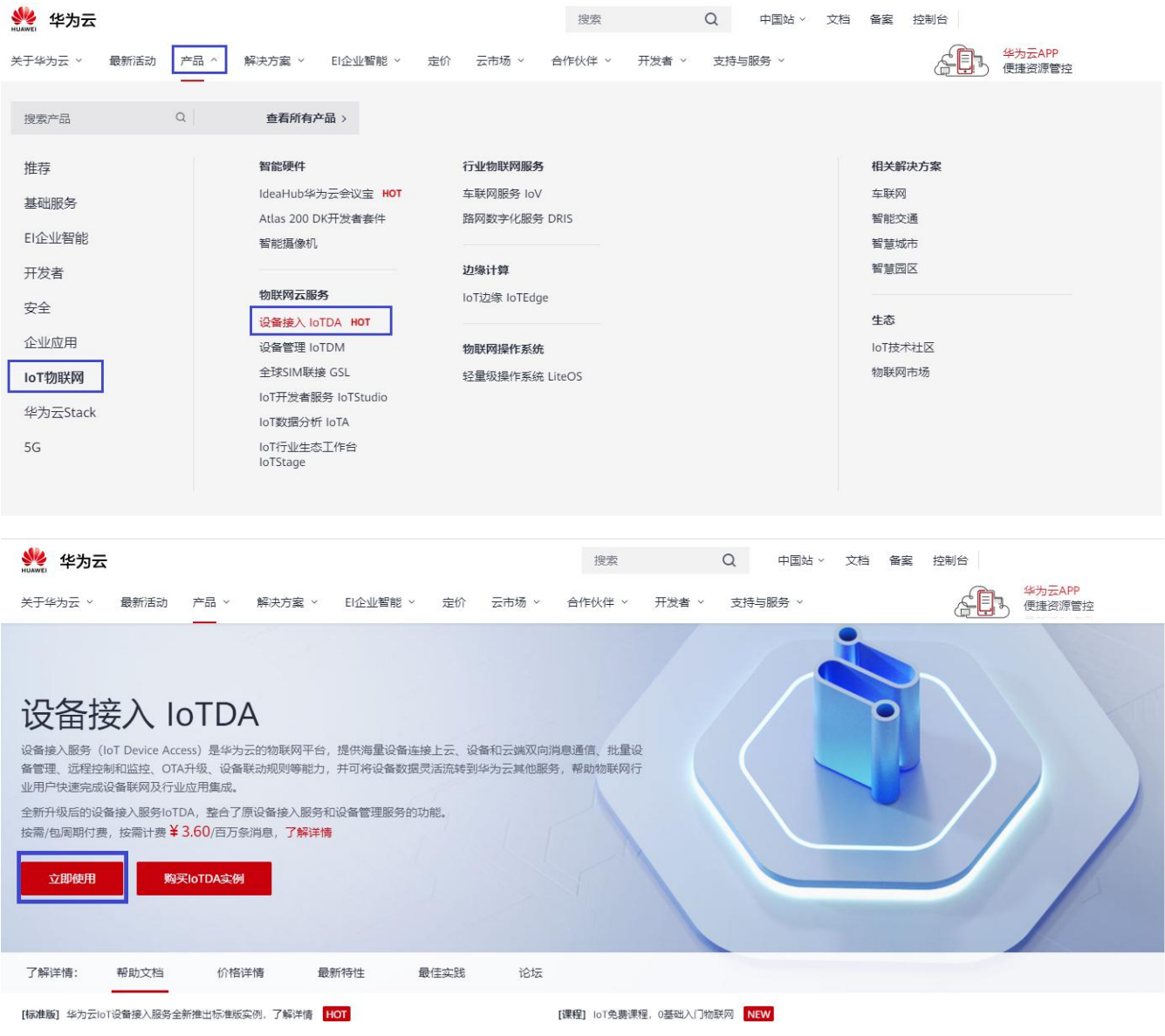

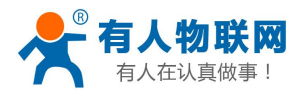

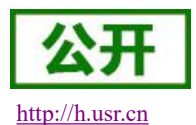

。<br>《 华为云 → 控制台 Q 北京四 我  $\equiv$ 物联网平台 ◎ 版本特点介绍 ♡ 价格详情 loTDA实例 确定和选择区域服务器  $\circledcirc$ 基础板 默认 实例示意图 Es 基础版 (原共享实例)  $\circledcirc$ 总监 针对小型企业客户场景,设备并发性能要求较低 基础版  $\Lambda\!0\lambda$ 共享公共VPC<br>设备接入和管理基础能力 严品  $\qquad \qquad \textcircled{\small\textrm{S}}$ □ 按需计费 详情 > 设备  $\ddot{\phantom{1}}$  $\textcolor{blue}{\textcolor{blue}{\textbf{0}}}$ a di  $\mathbf{m}$ 规则  $\overline{\phantom{a}}$ **CELL**  $\hfill \Box$ 存储管理 标准版 免费试用 网络文字的  $\circlearrowright$ 13-1121<br>提供灵活可配置的实例规格,适用于各类企业客户场景,可根据! 0 8 监控运维  $\ddot{\phantom{1}}$  $\Delta$ 资源空间 标准版  $\qquad \qquad \oplus$ |<br>| IoTDAS201 共享集群,实例陌离<br>更多的扩展功能 企业版 (原会享率例) 服务授权 购买实例  $^\copyright$ 产品文档  $\frac{1}{2}$  $A$ APIRを安和環球  $\sigma$ 根据负载均衡策略分配集 问题解决  $\frac{1}{2}$ 设备发放  $\theta$  $\bigcirc$  $\bigodot$  Miltain 常见问题 d.  $\odot$ **介绍定例选购和使用时常见问题的解决方法** 智能机器人,秒级解答您的疑问 这里有物联网行业的技术牛人,为您解决技术难题 企业版 专属VPC<br>更多的扩展功能

#### <span id="page-3-0"></span>1.1.2. 创建产品

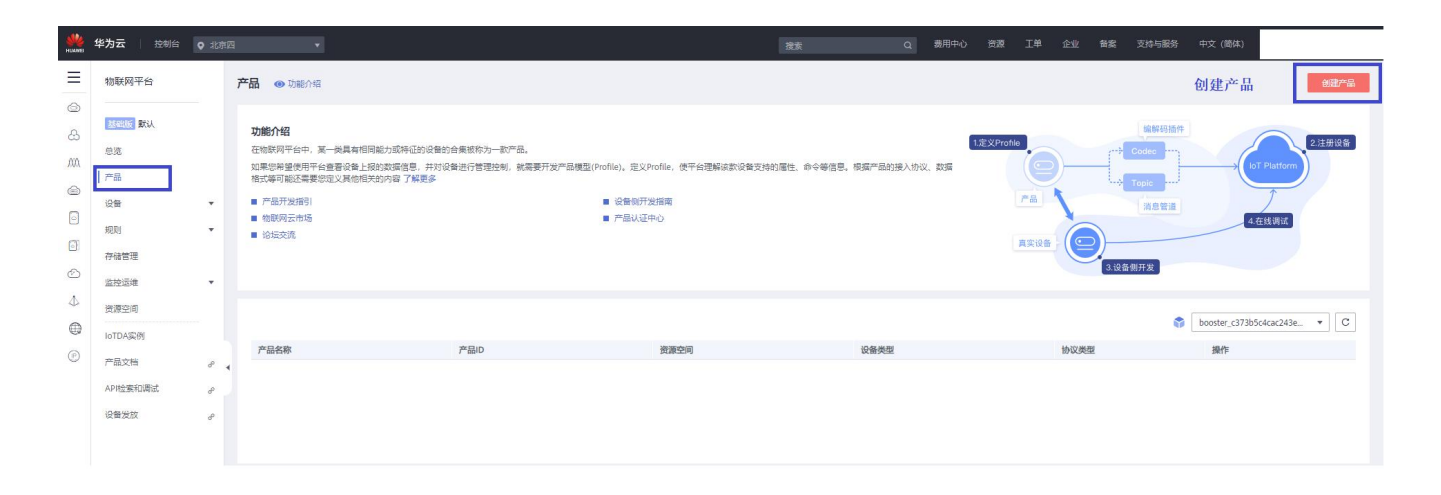

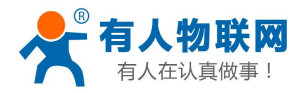

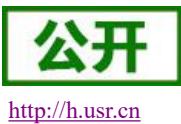

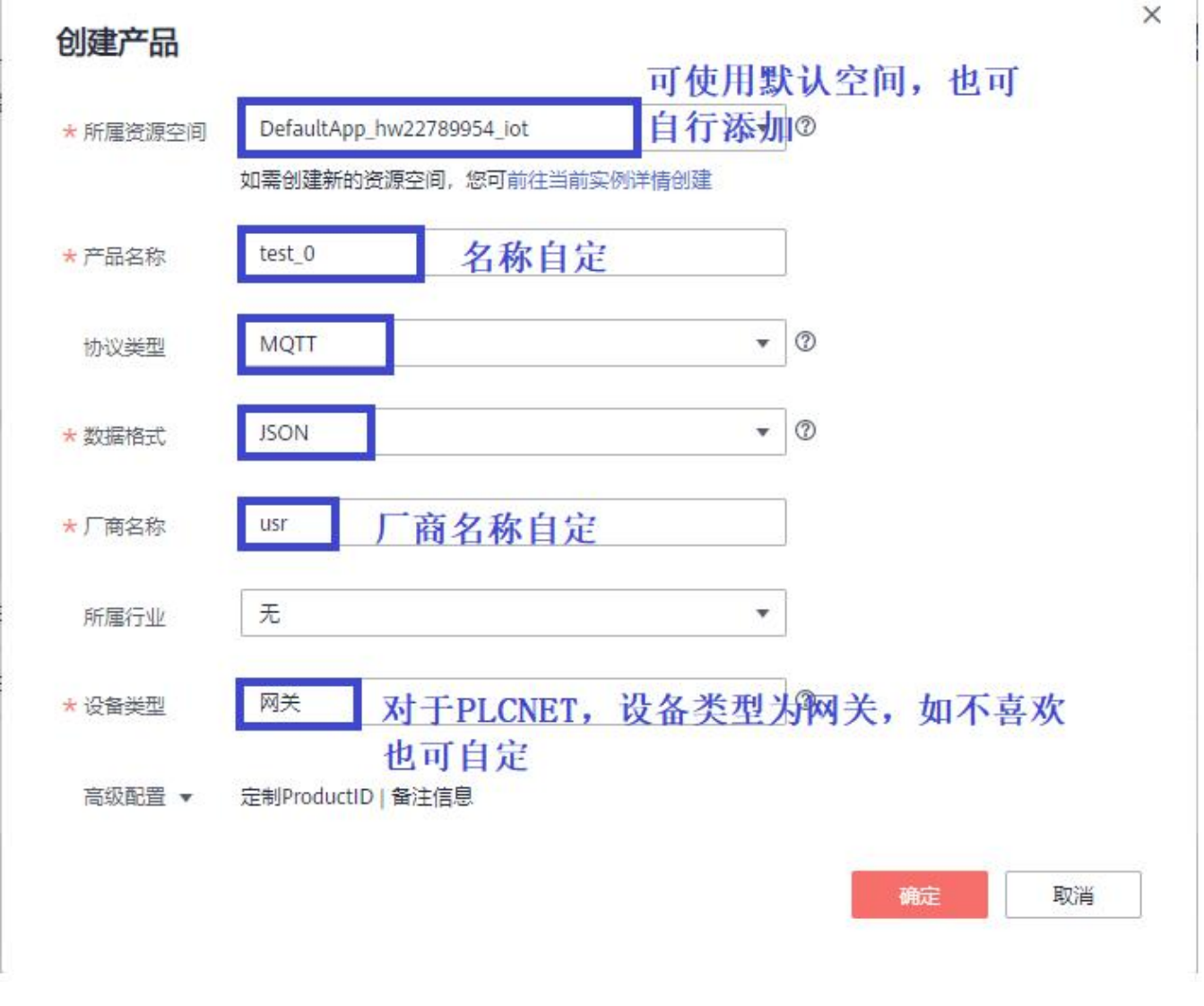

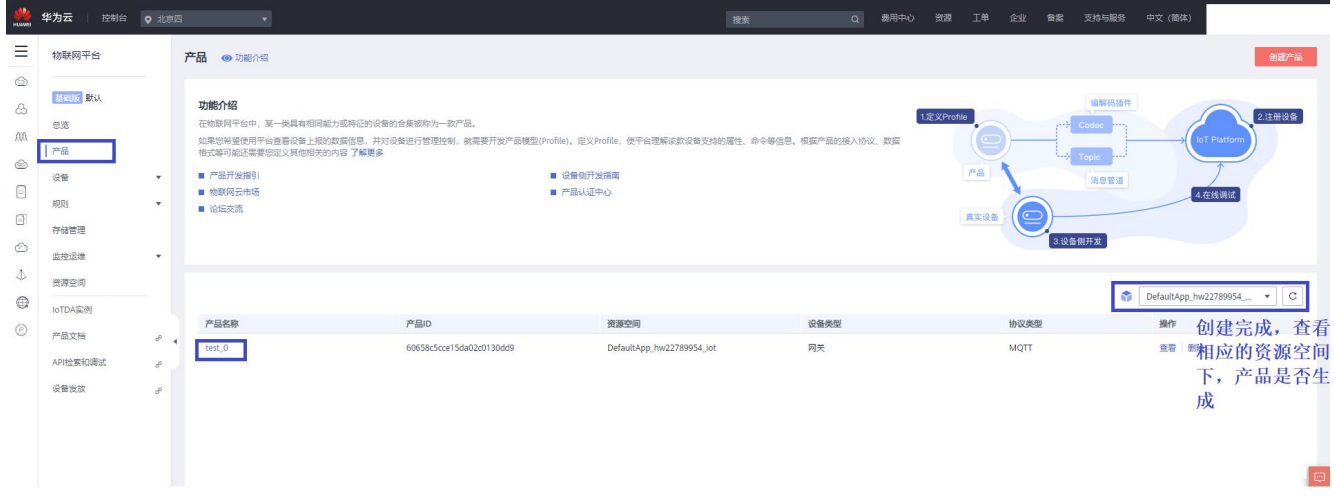

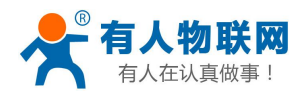

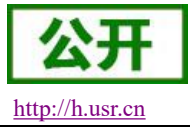

#### <span id="page-5-0"></span>1.2. 创建设备

#### <span id="page-5-1"></span>1.2.1. 创建设备密钥认证连接的设备(此类设备支持 TCP 直连和 TLS 加密连接)

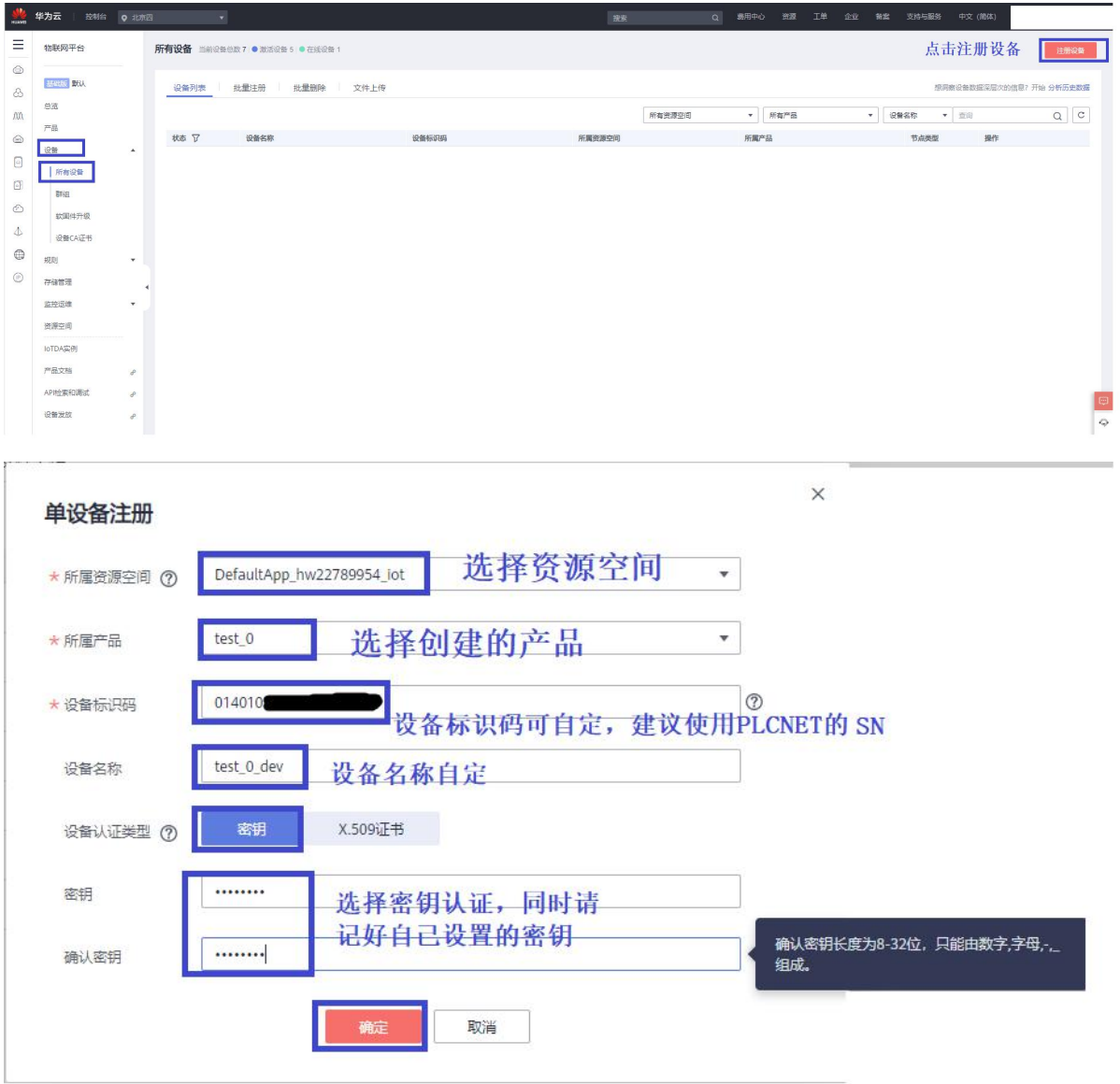

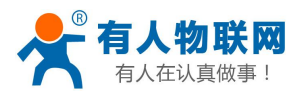

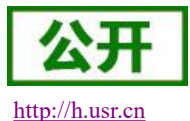

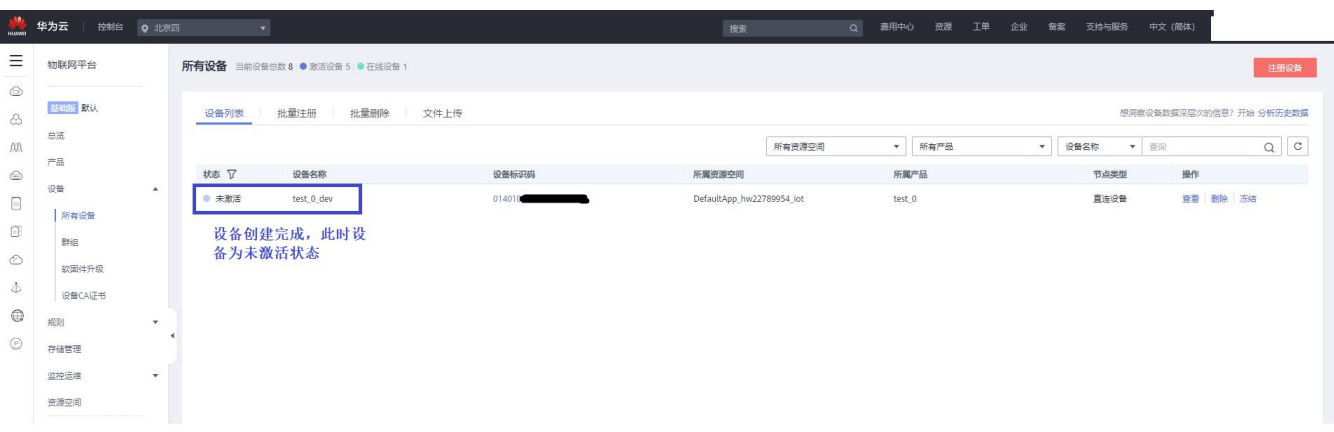

#### <span id="page-6-0"></span>1.2.2. 创建 X.509 证书认证连接的设备(此类设备支持 X.509 认证连接)

设备添加以及证书制作参考:

https://support.huaweicloud.com/usermanual-iothub/iot\_01\_0055.html#ZH-CN\_TOPIC\_0 222727053\_\_li1826843583

### <span id="page-6-1"></span>2. 设备连接

#### <span id="page-6-2"></span>2.1. 配置连接参数

#### <span id="page-6-3"></span>2.1.1. 查看链接地址和端口

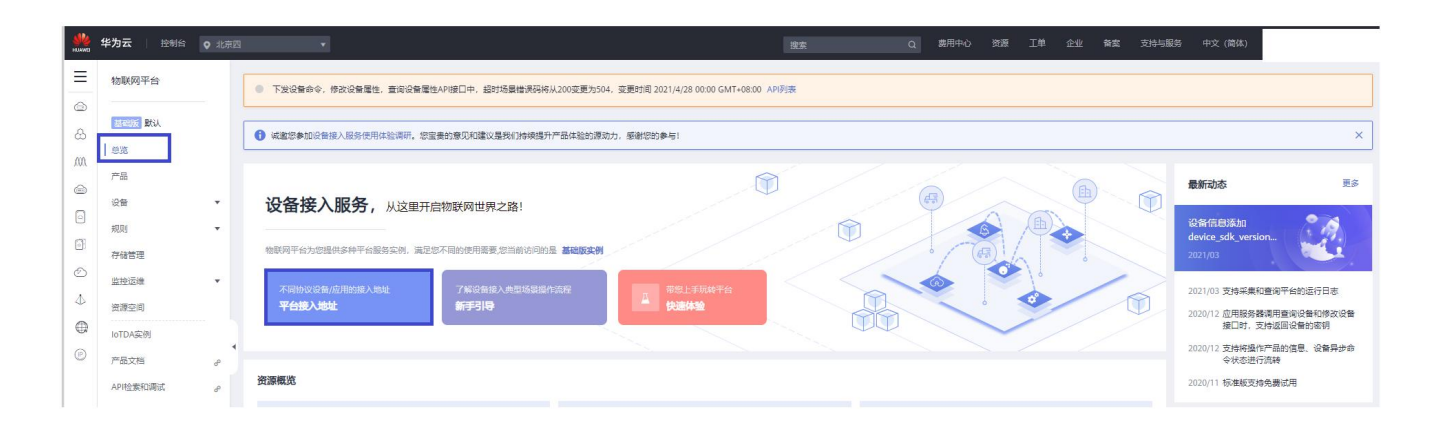

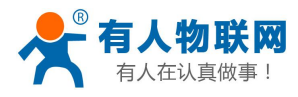

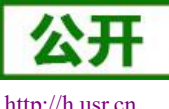

#### USR-PLCNET 对接华为云说明书

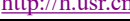

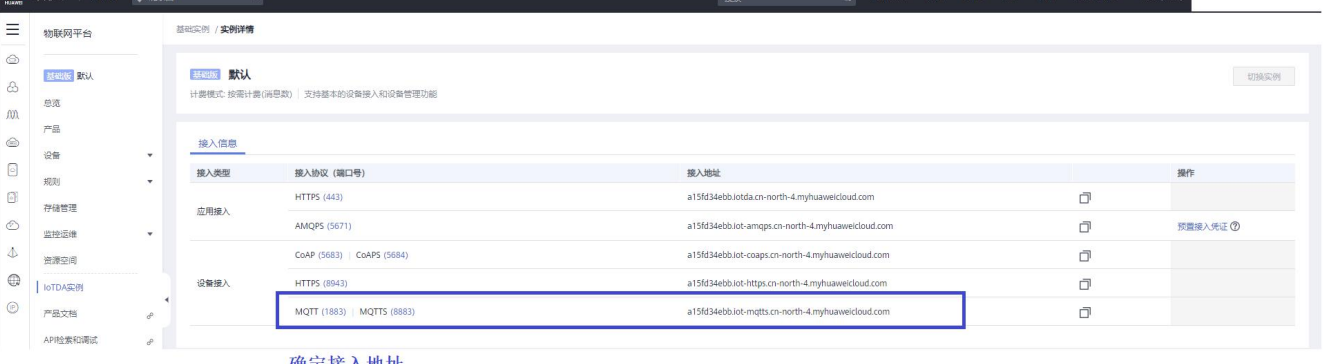

确定接入地址<br>TCP直连端口号选择1883 TLS加密和X. 509认证选择8883

#### <span id="page-7-0"></span>2.1.2. 配置 TCP 直连设备的连接参数

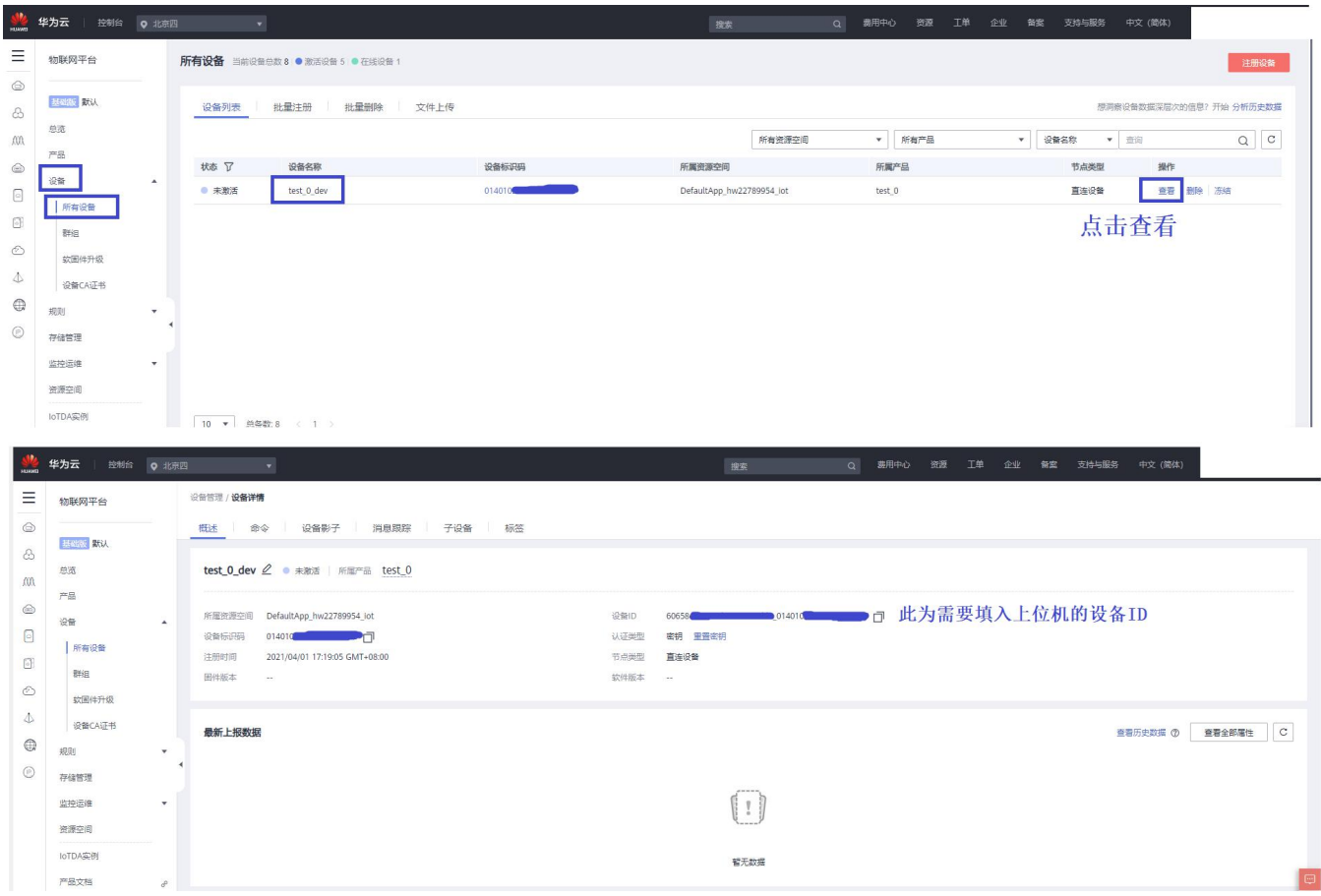

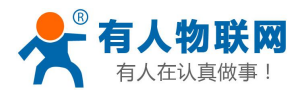

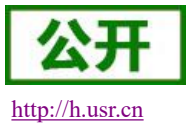

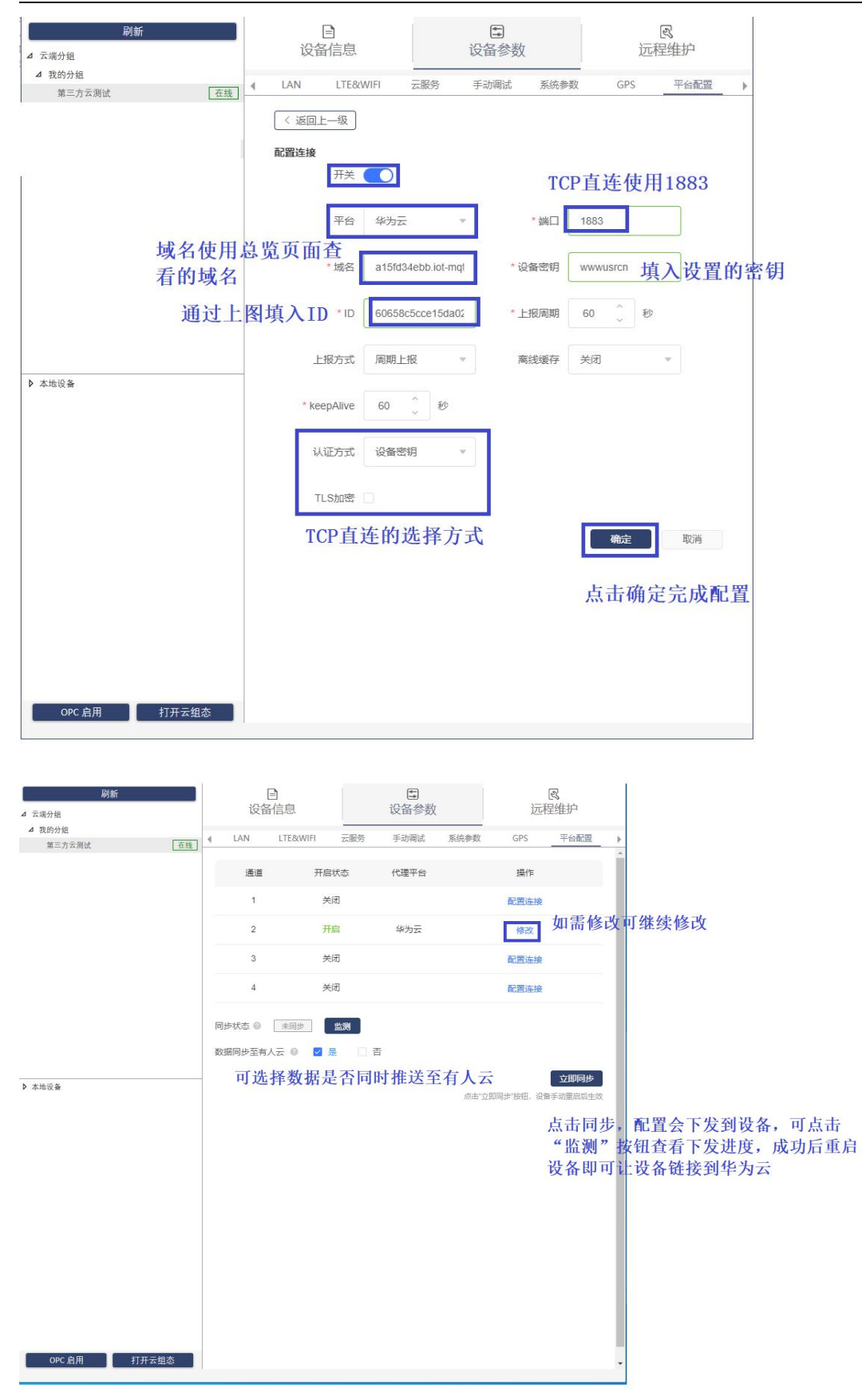

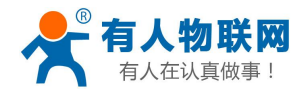

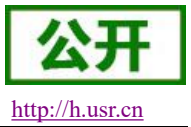

#### <span id="page-9-0"></span>2.1.3. 配置 TLS 加密设备的连接参数

#### <https://developer.obs.cn-north-4.myhuaweicloud.com/cert/v2/certificate.zip>

根据上述链接下载官方 CA 证书,文件为 certificate\c\DigiCertGlobalRootCA.crt.pem

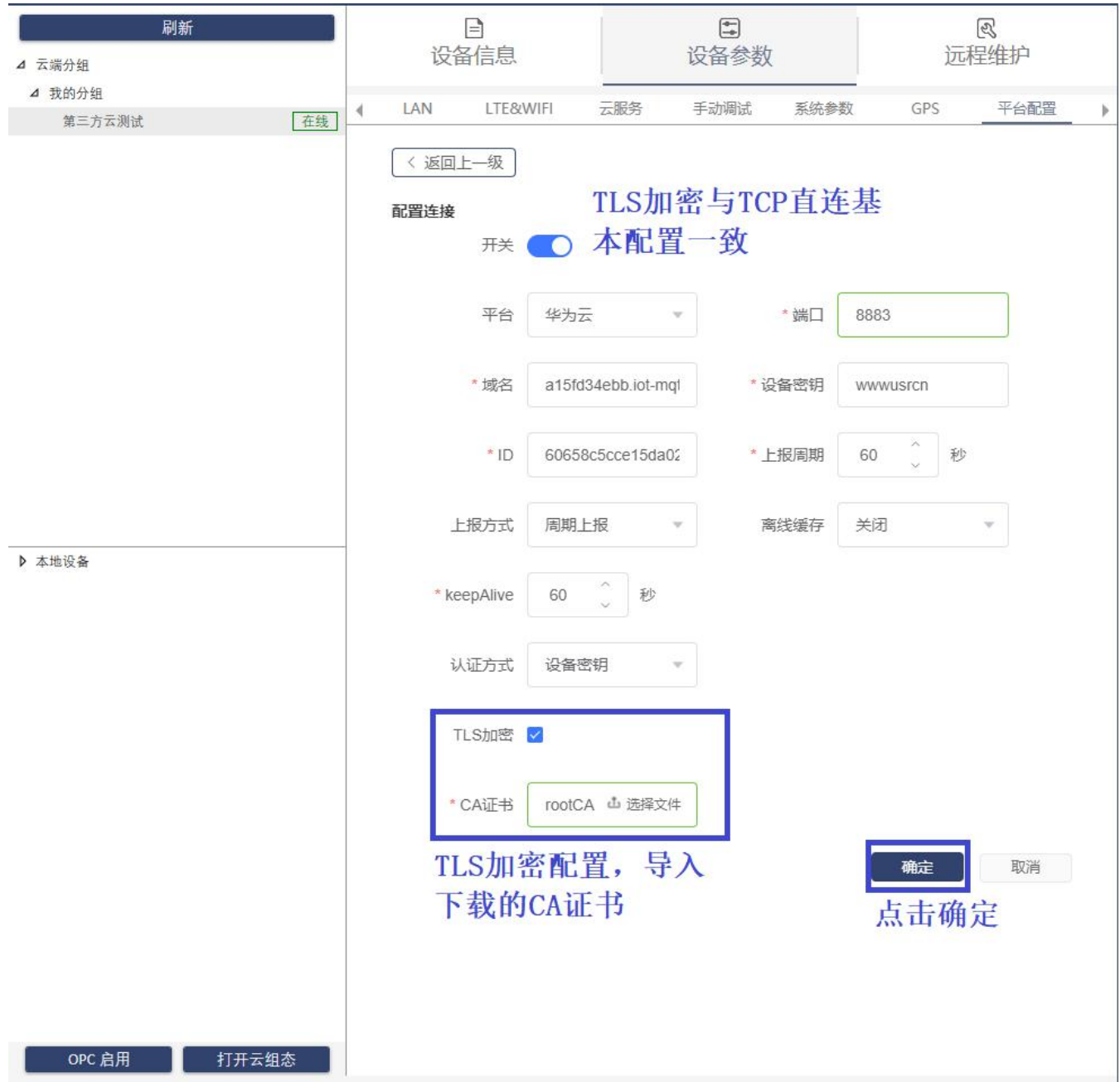

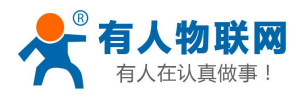

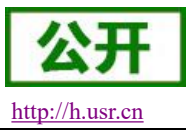

#### <span id="page-10-0"></span>2.1.4. 配置 X.509 认证设备的连接参数

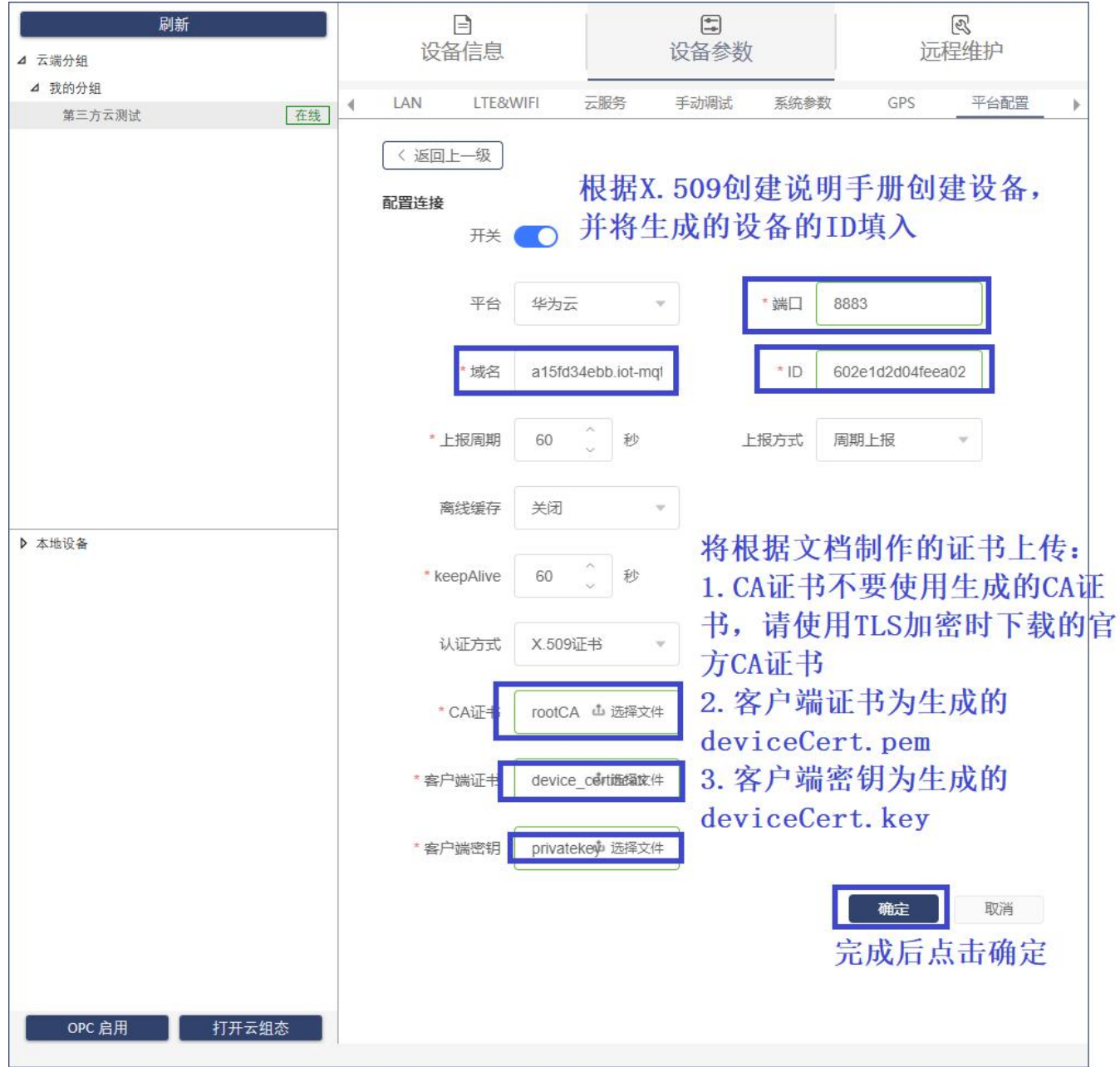

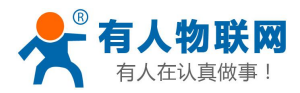

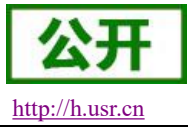

#### <span id="page-11-0"></span>2.1.5. 设备在华为云上上线

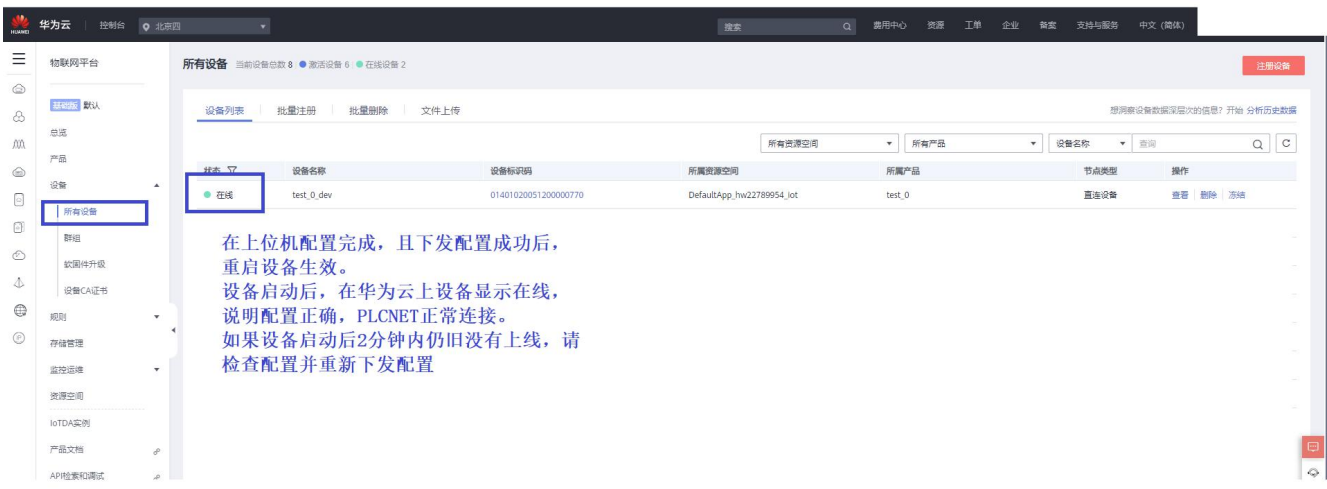

### <span id="page-11-1"></span>3. 数据展示及设置

### <span id="page-11-2"></span>3.1. 在有人云上创建模板并绑定设备

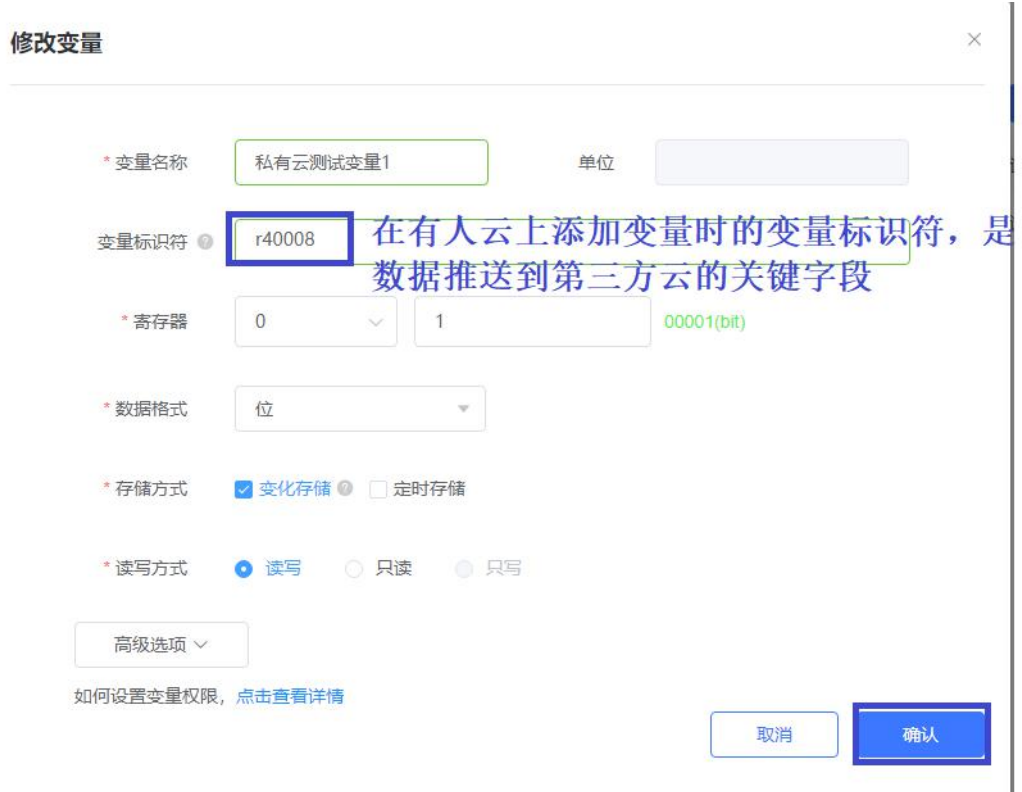

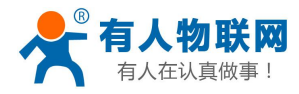

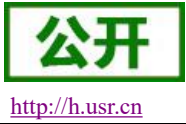

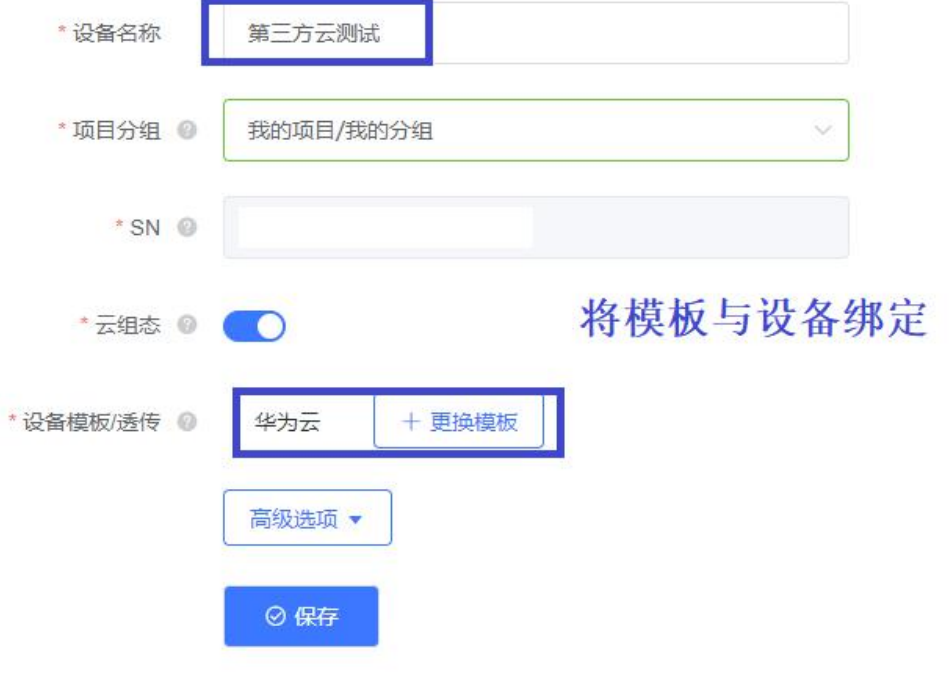

### <span id="page-12-0"></span>3.2. 在华为云上添加服务

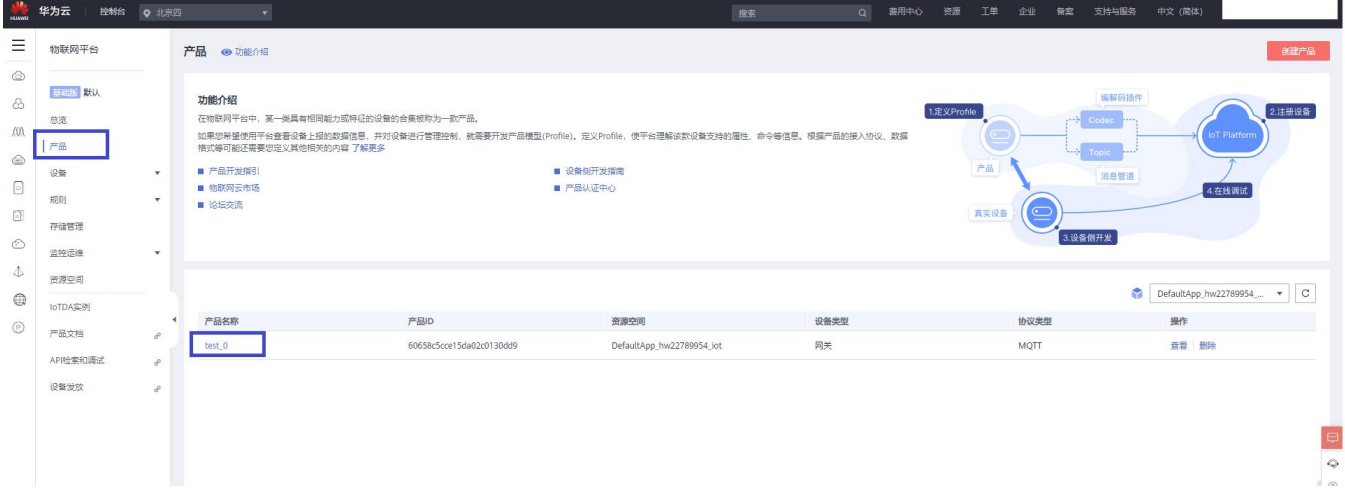

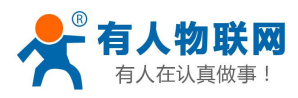

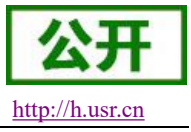

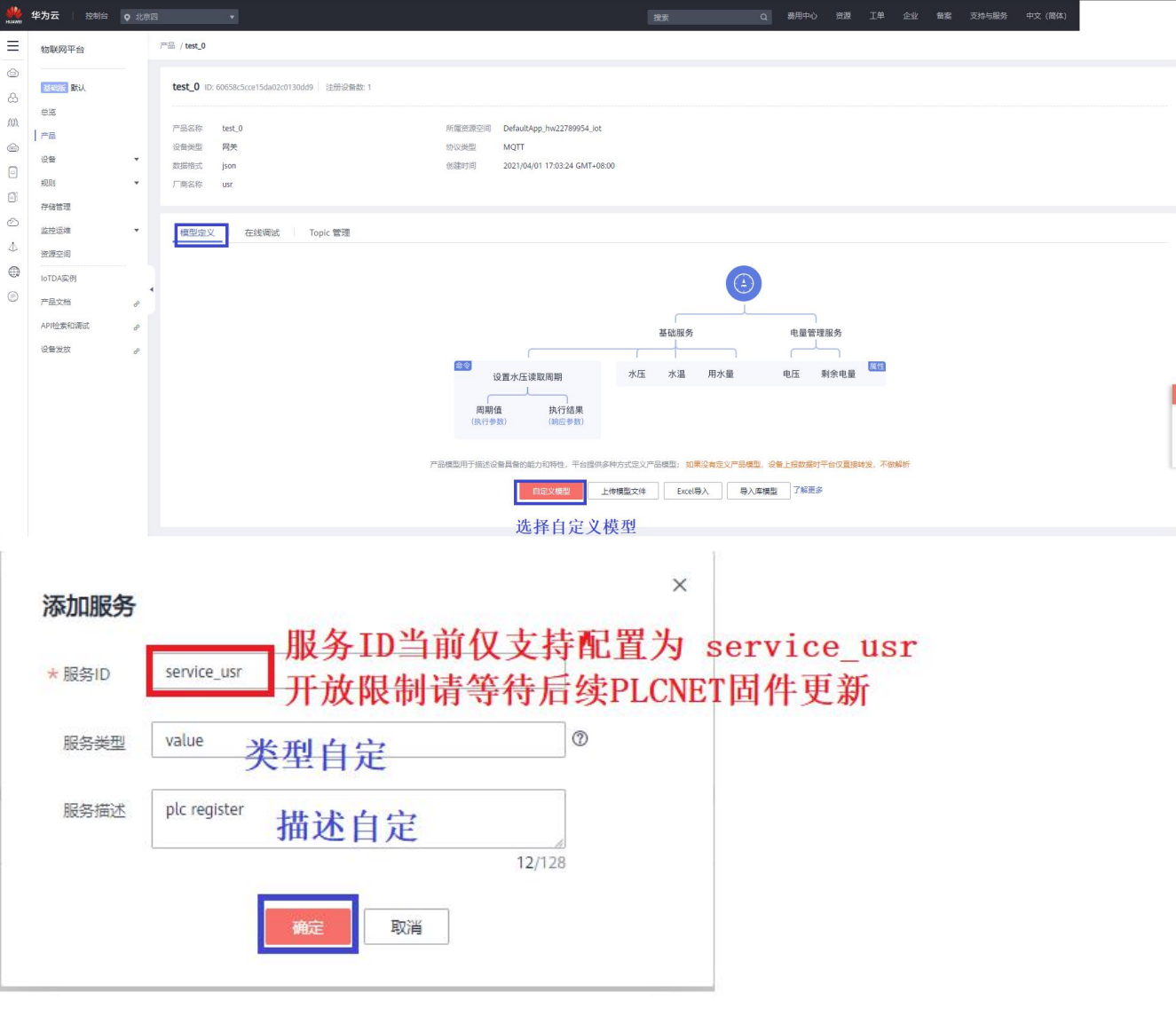

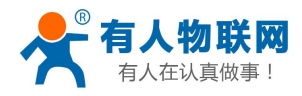

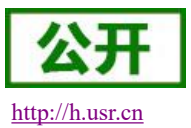

# <span id="page-14-0"></span>3.3. 添加变量(PLCNET 对接华为云暂不支持通过导入模板添加变量,仅支

### 持手动添加)

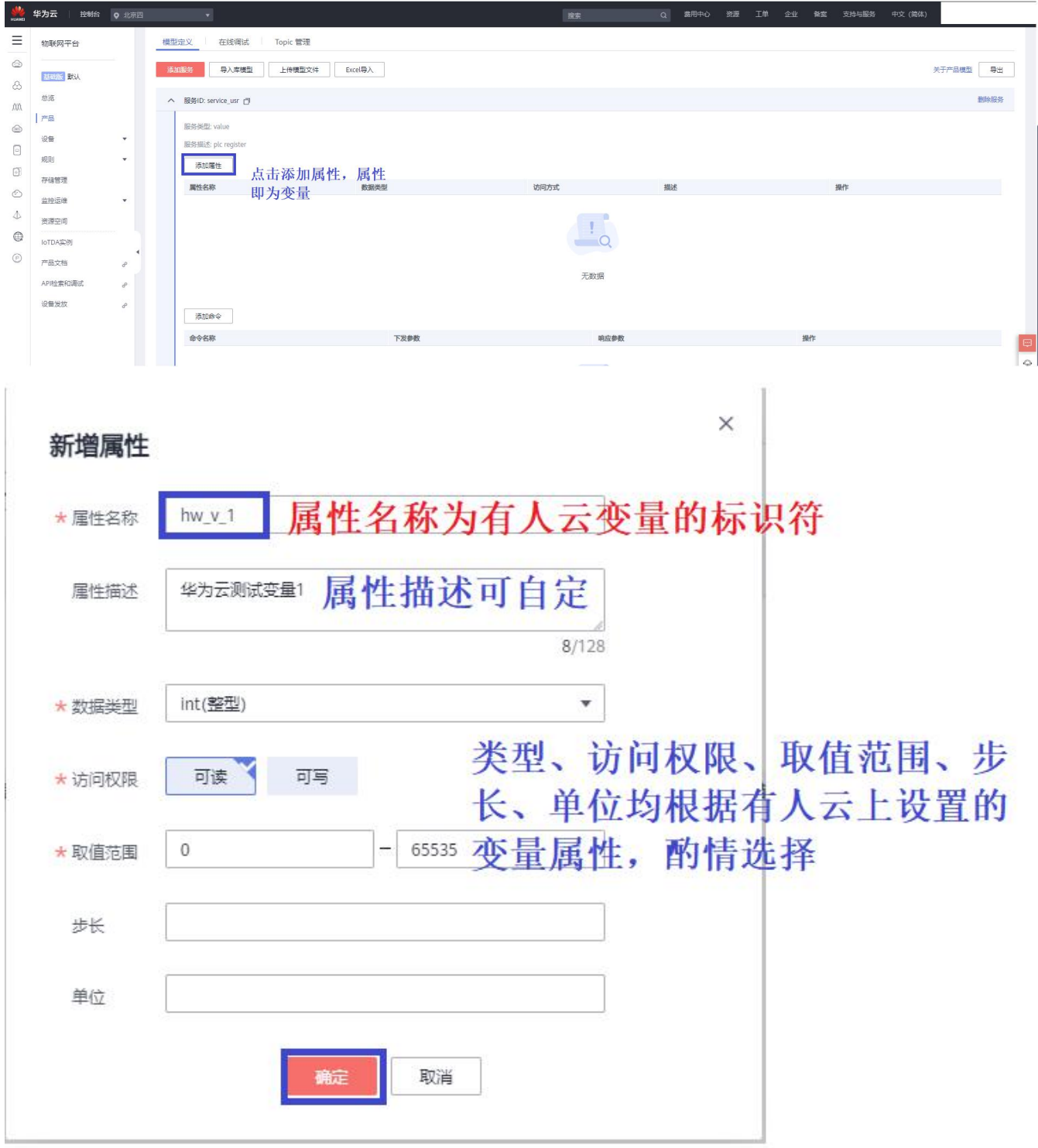

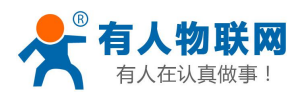

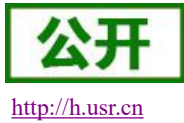

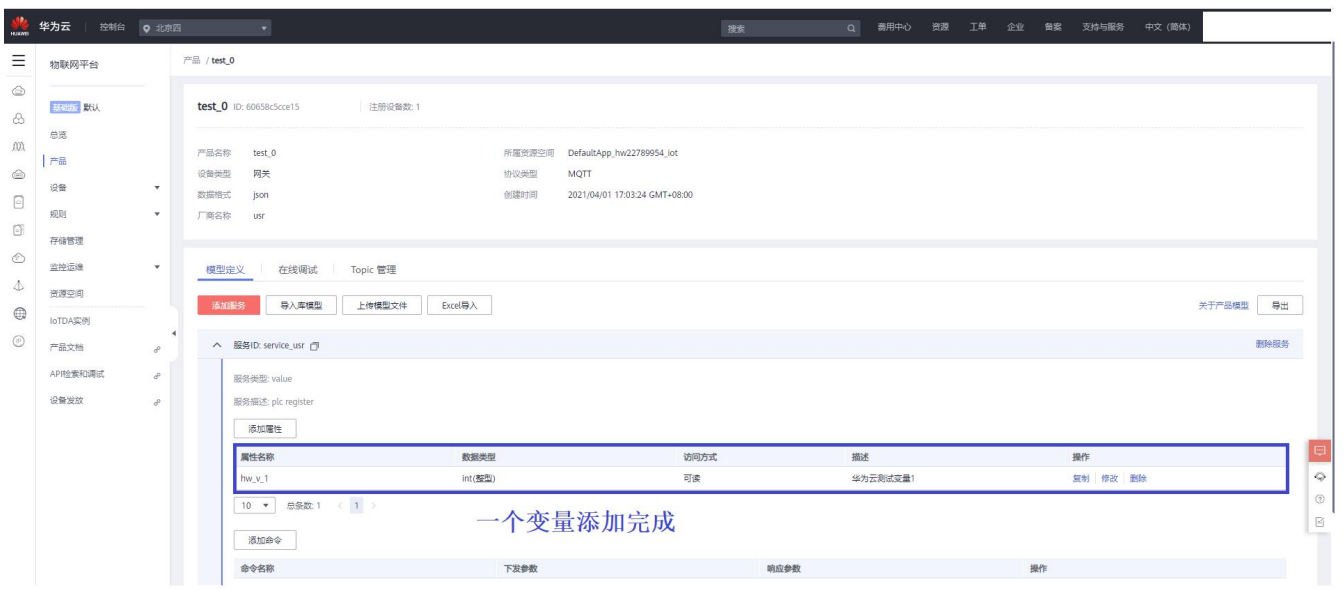

### <span id="page-15-0"></span>3.4. 数据上报

将 PLCNET 与 PLC 按照正确的配置进行连接,查看数据是否正常上报到华为云

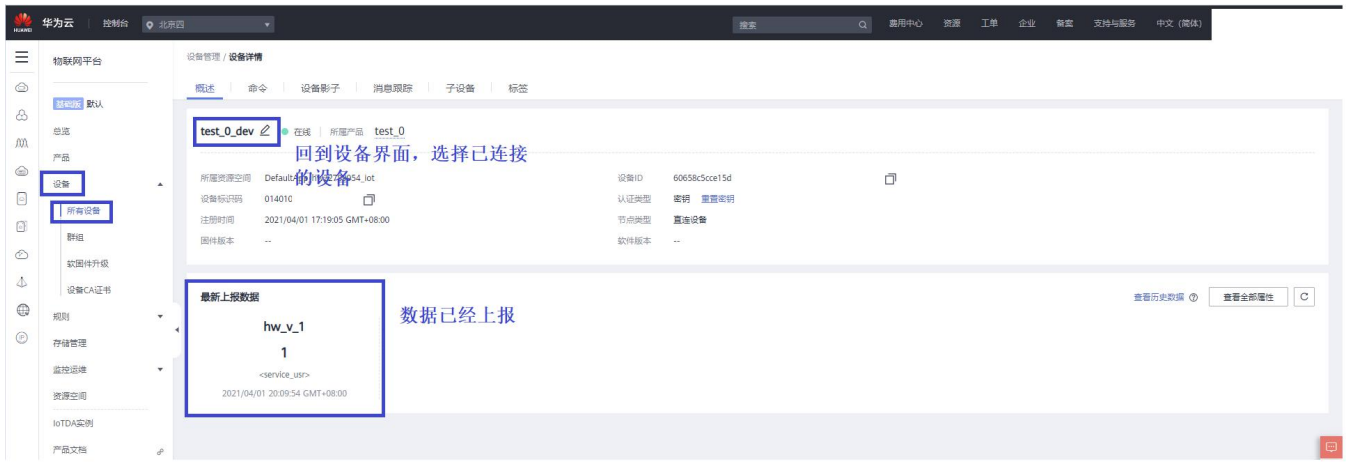

#### <span id="page-15-1"></span>3.5. 数据配置

仅具有可写权限的变量才能通过华为云进行数据配置

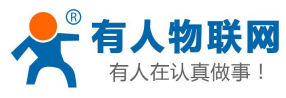

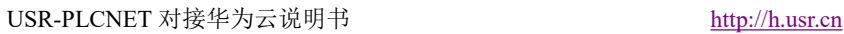

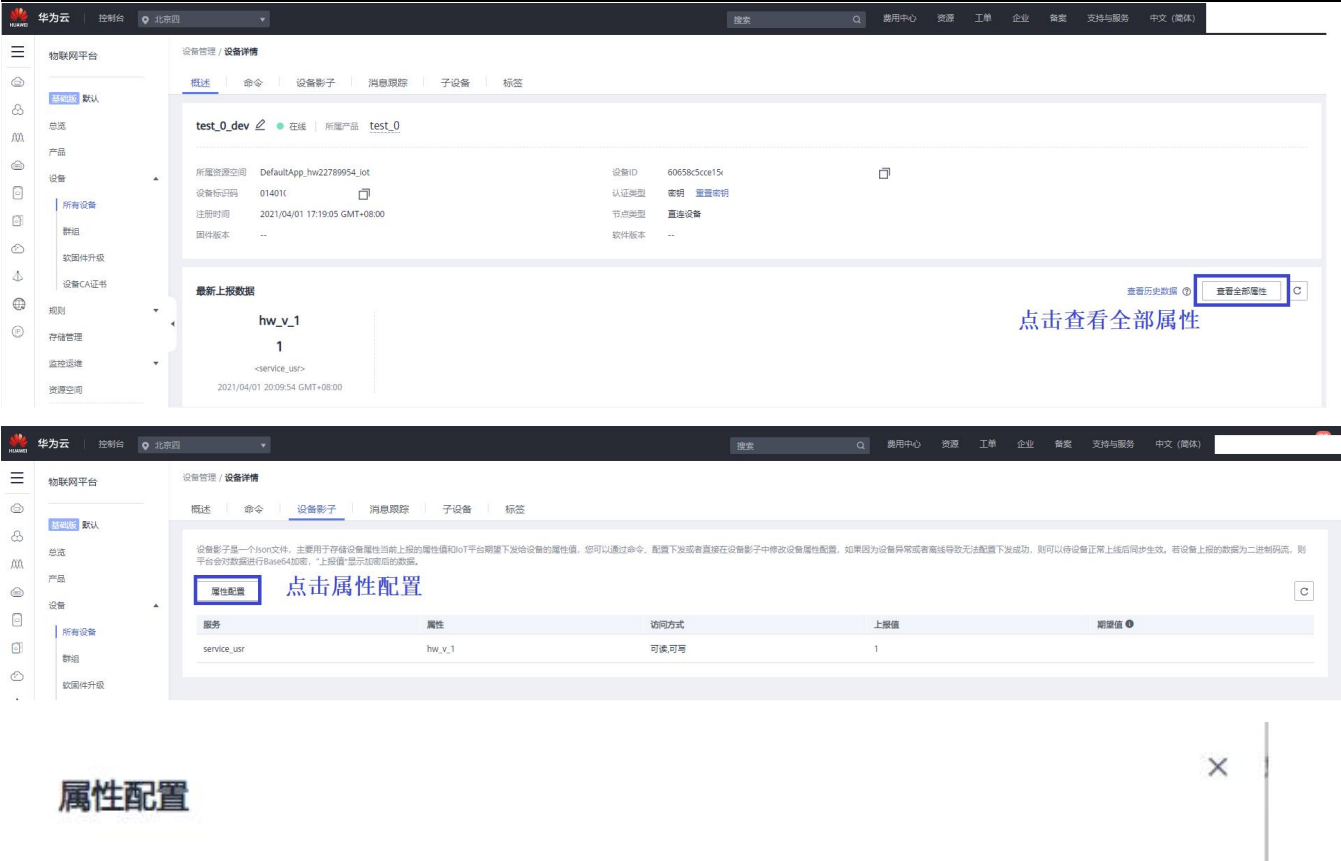

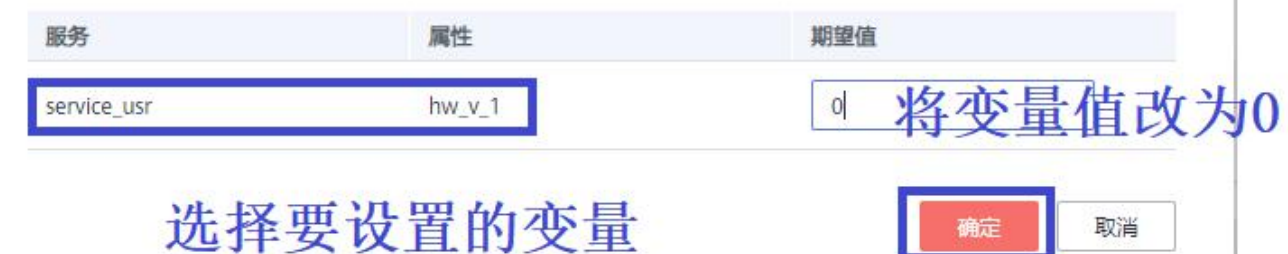

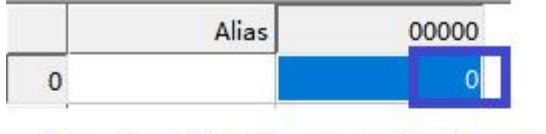

相应的寄存器值发生 变化

公开

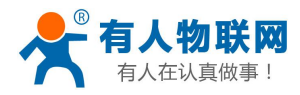

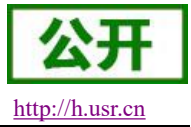

### <span id="page-17-0"></span>4. MQTT 协议相关

 $\{$ 

#### <span id="page-17-1"></span>4.1. 数据推送指令

#### "services":[  $\{$ "service\_id":"service\_usr", //固定为"service\_usr" "properties":{ //变量归属与属性 "hw\_v\_1":"0" //华为云变量名称/有人云变量标识符 & 上 报的数值  $\}$ , "event\_time":"2021-4-1T21:11:56.570Z" //时间戳 }  $\mathbf{J}$ }

#### <span id="page-17-2"></span>4.2. 数据设置指令

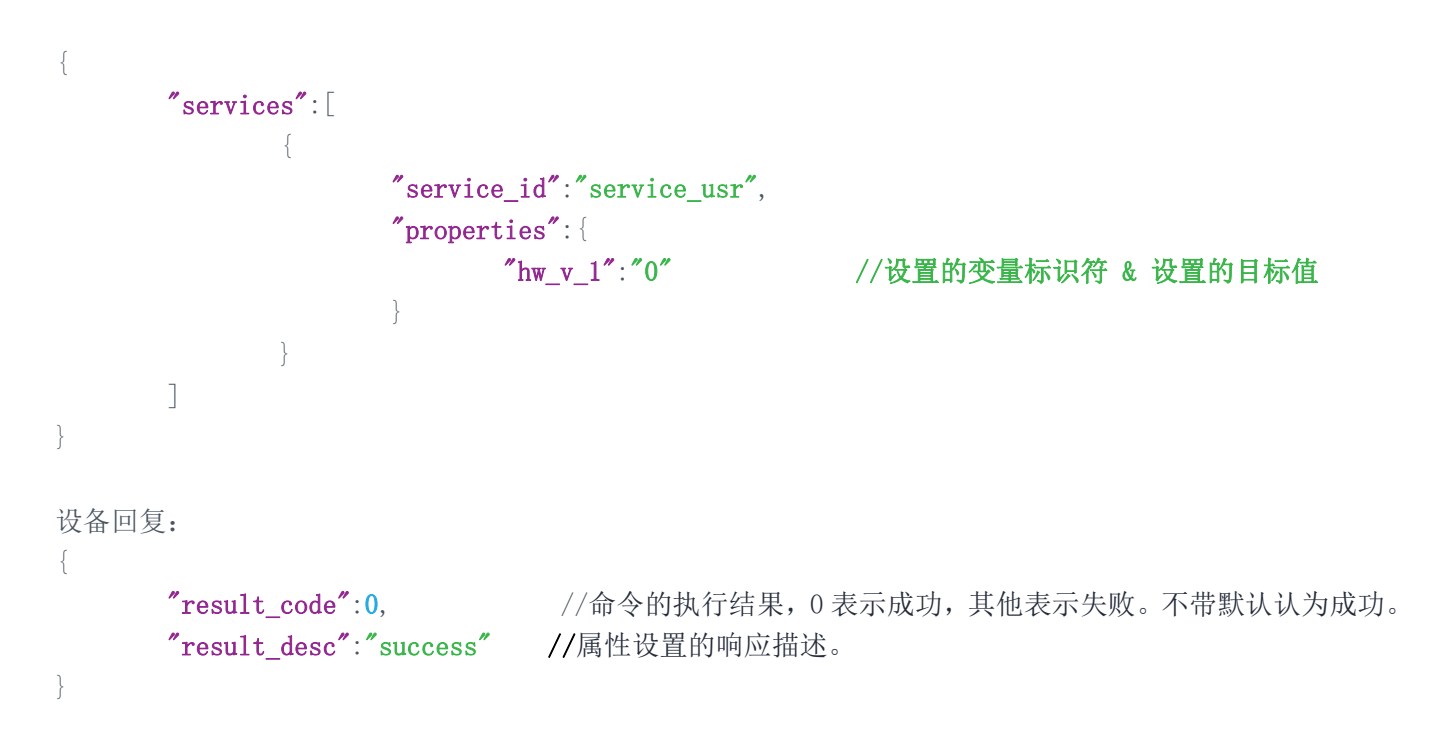

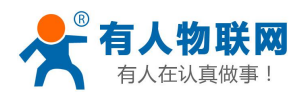

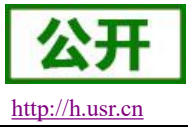

### <span id="page-18-0"></span>5. 联系方式

- 公 司:济南有人物联网技术有限公司
- 地 址:济南市历下区茂岭山三号路中欧校友产业大厦 13 层有人物联网
- 网 址:**<http://www.usr.cn>**
- 客户支持中心:**<http://h.usr.cn>**
- 邮 箱: sales@usr.cn
- 企 业 QQ:8000 25565
- 电话: 4000 255 652 0531-66592361

#### 有人愿景:国内联网通讯第一品牌

公司文化:有人在认真做事**!**

产品理念:简单 可靠 价格合理

有人信条:天道酬勤 厚德载物 共同成长

### <span id="page-18-1"></span>6. 免责声明

本文档提供有关 USR-PLCNET 系列产品的信息,本文档未授予任何知识产权的许可,并未以明示或暗示, 或以禁止发言或其它方式授予任何知识产权许可。除在其产品的销售条款和条件声明的责任之外, 我公司概不 承担任何其它责任。并且,我公司对本产品的销售和/或使用不作任何明示或暗示的担保,包括对产品的特定用 途适用性,适销性或对任何专利权,版权或其它知识产权的侵权责任等均不作担保。本公司可能随时对产品规 格及产品描述做出修改,恕不另行通知。

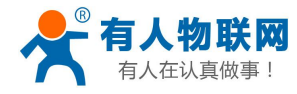

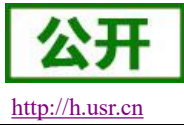